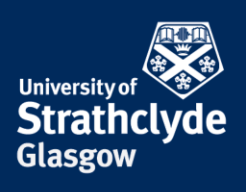

## **How to block a person on Whatsapp**

If you receive unwanted calls or messages, you can block the person it came from. Please only take these steps if it is safe to do so.

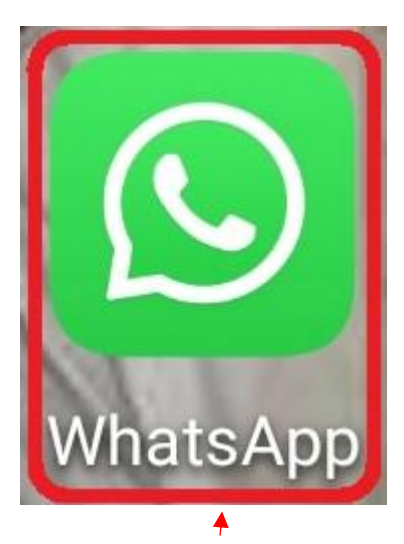

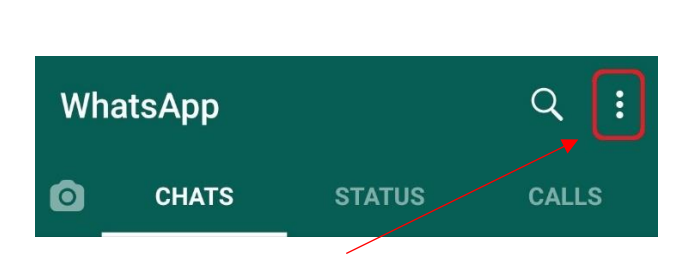

1. Select WhatsApp. 2. Select the More Options icon.

YOUR INFORMATION **SERVICES YOUR RESOURCES…**

the place of useful learning www.strath.ac.uk University of Strathclyde Glasgow G1 1XQ

The University of Strathclyde is a charitable body, registered in Scotland, with registration number SC015263

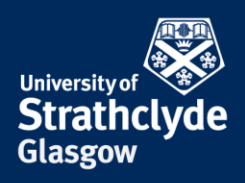

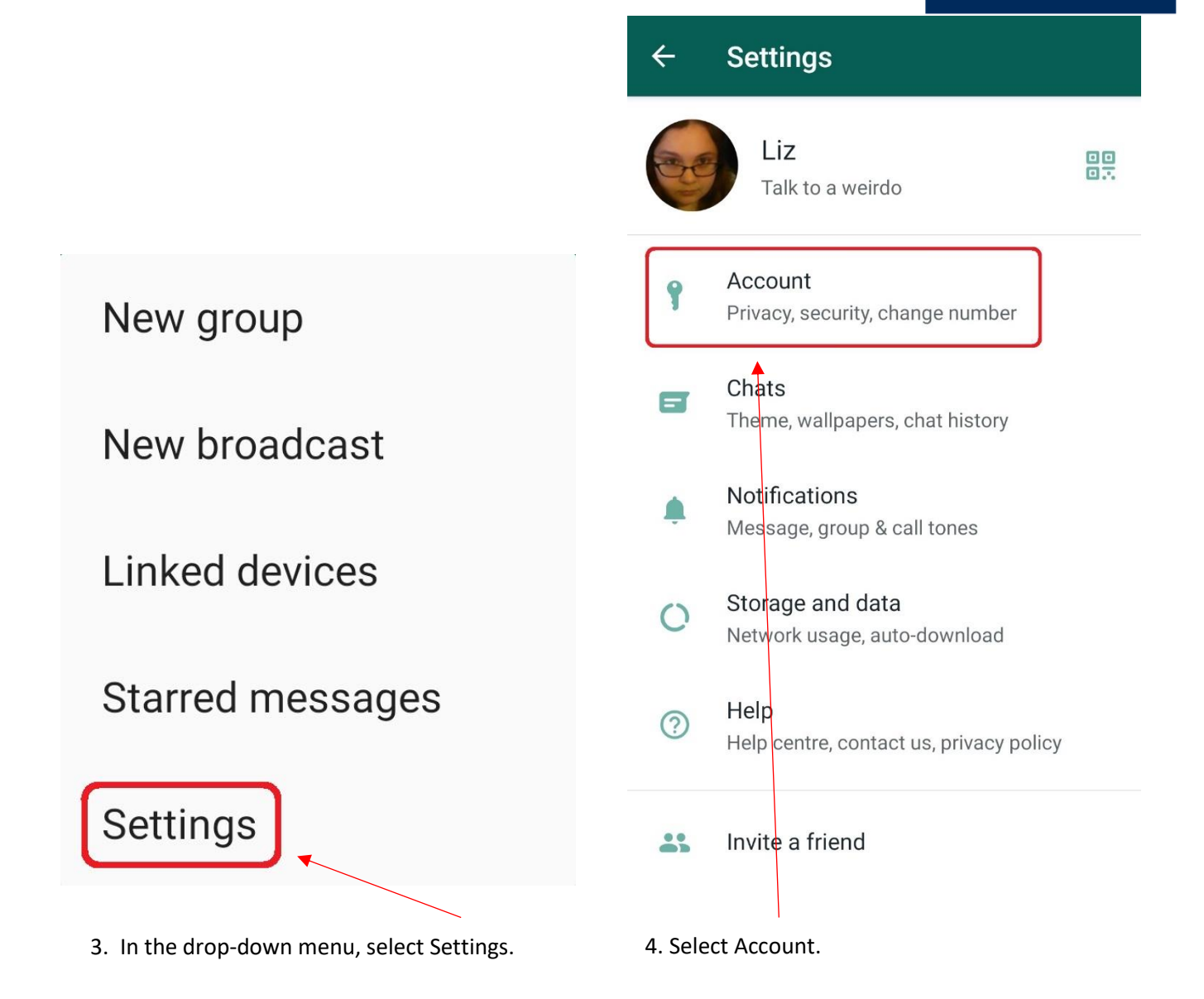

YOUR INFORMATION **SERVICES YOUR RESOURCES…**

the place of useful learning www.strath.ac.uk University of Strathclyde Glasgow G1 1XQ

The University of Strathclyde is a charitable body, registered in Scotland, with registration number SC015263

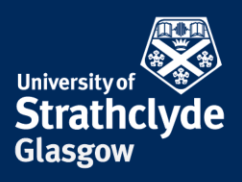

## **Privacy**

## Who can see my personal info

If you don't share your Last Seen, you won't be able to see other people's Last Seen

Last seen Everyone

 $\leftarrow$ 

Profile photo Everyone

About Everyone

**Status** My contacts

Read receipts If turned off, you won't send or receive Read receipts. Read receipts are always sent for group chats.

Groups Everyone

Live location None

6. Scroll down.

**YOUR INFORMATION SERVICES YOUR RESOURCES...** 

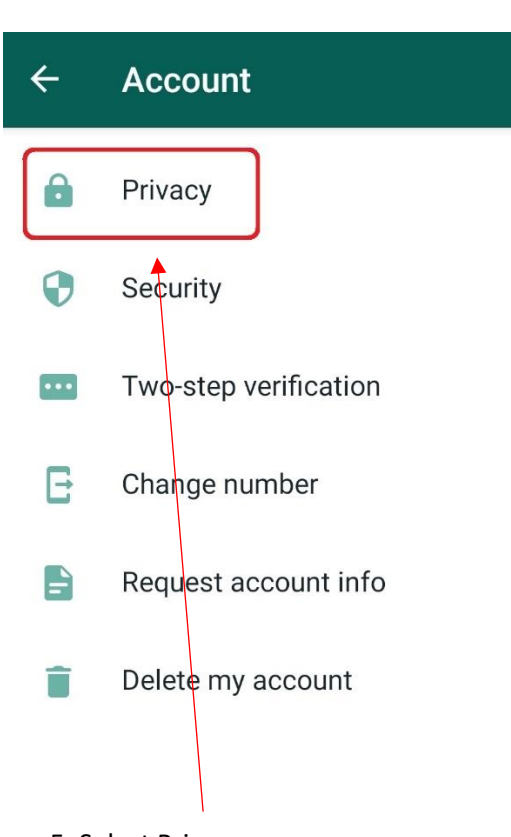

5. Select Privacy.

the place of useful learning www.strath.ac.uk University of Strathclyde Glasgow G1 1XQ

The University of Strathclyde is a charitable body, registered in Scotland, with registration number SC015263

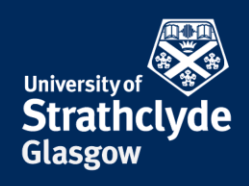

Profile photo Everyone

About Everyone

**Status** My contacts

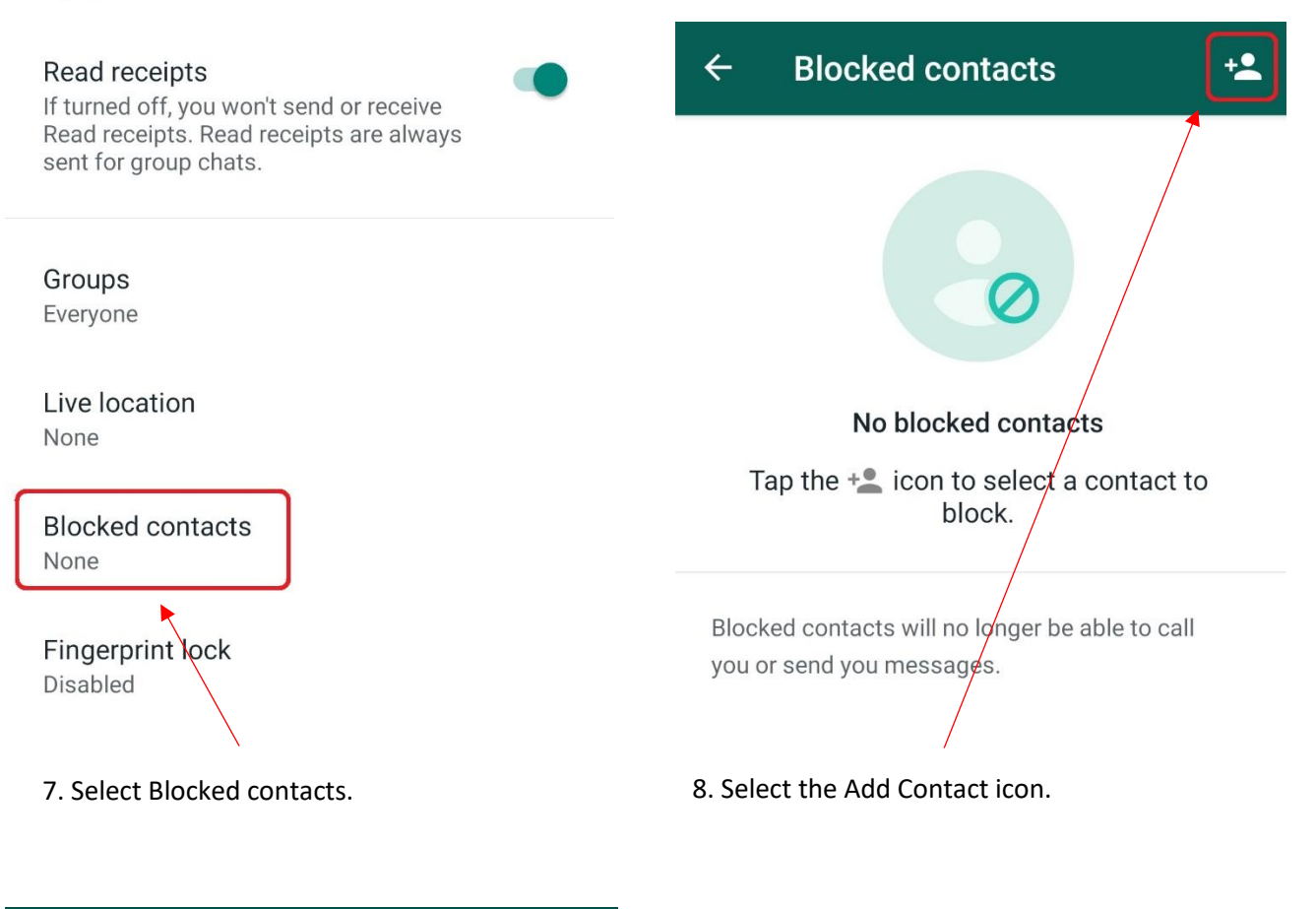

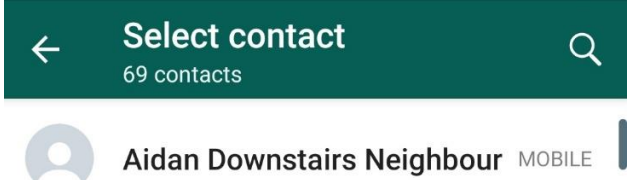

9. Select the person you want to block.

Was this information helpful? **CONTACT US Email**: help@strath.ac.uk **Call**: 0141 548 4444

the place of useful learning www.strath.ac.uk University of Strathclyde Glasgow G1 1XQ

The University of Strathclyde is a charitable body, registered in Scotland, with registration number SC015263 YOUR INFORMATION **SERVICES YOUR RESOURCES…**